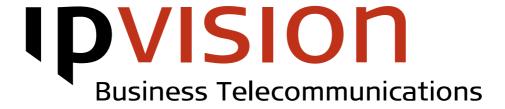

50609999

Voicemail

**User Manual** 

Version 1.1 English April 2014

#### Welcome!

This manual gives you practical instruction on how to use Voicemail.

If you feel uncertain or have questions, you are always welcome to call us.

Best regards, ipvision Support

Skodsborgvej 305 D DK 2850 Nærum

Anelystparken 45 C DK 8381 Tilst

+ 45 88 88 77 99

Mon. - Thu.: 8:00 - 16:00 (GMT+1) Fri.: 8:00 - 15:30 (GMT+1)

support@ipvision.dk

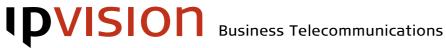

### **Table of Contents**

| Voicemail    |   |
|--------------|---|
|              |   |
| New messages | 2 |
| Old messages |   |
| Settings     |   |
| 9-           |   |
| Help         |   |
|              |   |

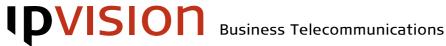

# Voicemail

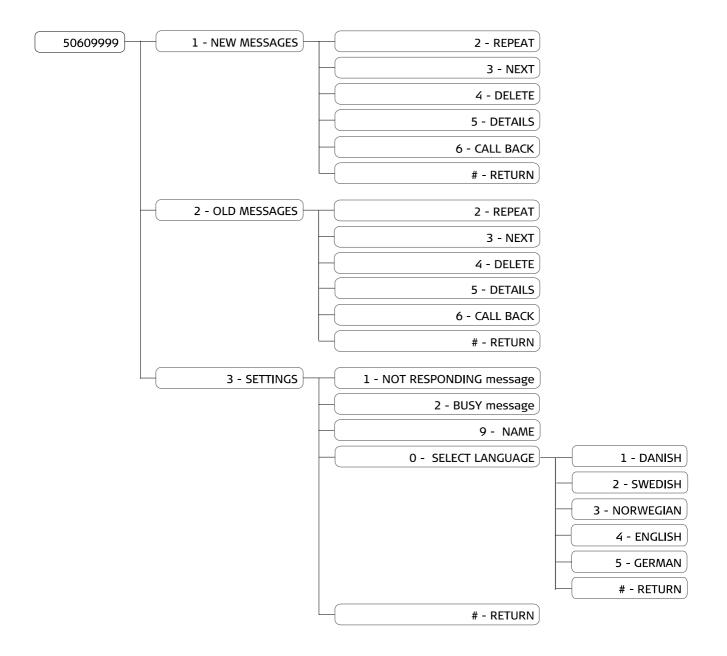

1 50609999 Voicemail

## 1 New messages

The first new message will be played, after you have selected the folder with new messages. After listening to each of the messages, there are following options\*:

2 Repeat the message

The last played message will be repeated for you.

**Next** message

This option allows you to continue to the next message.

**Delete** message

Current (last played) message will be deleted.

- 5 Repeat message details
  - Repeat the details about current (last played) message.
- 6 Call Back

This option allows you to call the person that has left current message.

# Return to the previous menu.

#### 2 Old messages

The first old message will be played, after you have selected the folder with old messages. After listening to each of the messages, there is same set of options, as while listening to new messages\*:

**Repeat** the message

The last played message will be repeated for you.

3 Next message

This option allows you to continue to the next message.

4 **Delete** message

Current (last played) message will be deleted.

**Repeat** message details

Repeat the details about current (last played) message.

6 Call Back

This option allows you to call the person that has left current message.

# Return to the previous menu.

50609999 Voicemail **2** 

<sup>\*</sup> You can also navigate in the Options Menu, while one of the messages is being played

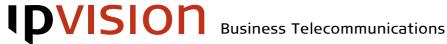

#### 3 **Settings**

This option allows you to record your own custom messages that will be used in the following cases:

Not responding 1

> This message will be used, when a call is redirected to the voicemail, after it was not answered in time or rejected.

2 Busy

This message will be used, when a call is redirected to the voicemail, when your phone was busy.

Your Name

This recording will be used by IVR system to identify you as user.

Select Language 0

Press '0' to select the language for recording the messages. Each message can be recorded in several languages.

When a call is redirected to voicemail, language will be selected based on the caller's settings (if known), or based on the area code of the caller number.

Messages can be recorded in the following languages:

Danish

Swedish

Norwegian

English

German

**Return** to the previous menu.

3 50609999 Voicemail

# Help

If you have questions or need help with ipvision products, you are always welcome to contact ipvision Support:

Call *+45 8888 7799* within our working hours:

Mon. to Thu.: 08.00 - 16.00 (GMT+1) Fri.: 08.00 - 15.30 (GMT+1)

We provide 24-hour service in case of major errors.

Or send an e-mail to <a href="mailto-support@ipvision.dk">support@ipvision.dk</a>
We are doing our best to answer all e-mails within 8 working hours.